## 3.4. データベース

データベース接続を利用して、需要計画、売上金額予測、在庫最適化などに必要[なデータタイプ](https://gmdhsoftware.com/documentation-sl/ja:database-connection-data-types)をす べてインポートできます。追加軸として、地点またはチャネルをインポートできます。地点を追加した 場合、地点や場所別の需要予測や在庫計画の立案が可能になります。チャネルを追加した場合、チャネ ル別や顧客別に需要予測や在庫計画の立案が可能になります。

データベース 接続は、ODBC ドライバまたはMySQL ドライバを利用します。インストールされ たGMDH Streamlineの32ビット版/64ビット版に応じて、32ビット版/64ビット版のODBC データソース が動作します。

ビデオ チュートリアルを見る (8:32)

よく利用される場合は、次になります。:

- [需要計画](https://gmdhsoftware.com/documentation-sl/ja:database-connection-data-types#demand_planning)
- [売上金額予測](https://gmdhsoftware.com/documentation-sl/ja:database-connection-data-types#revenue_forecasting)
- [在庫計画](https://gmdhsoftware.com/documentation-sl/ja:database-connection-data-types#inventory_planning)

上記に加えて、次のような特殊な場合があり、これらに必要なデータタイプと[インポート方法を](https://gmdhsoftware.com/documentation-sl/ja:database-connection-importing-data)説明し ます。:

- [2段階計画](https://gmdhsoftware.com/documentation-sl/ja:database-connection-data-types#two-echelon_planning)
- [資材所要量計画](https://gmdhsoftware.com/documentation-sl/ja:database-connection-data-types#material_requirements_planning)
- [保存期限を持つ品目の計画](https://gmdhsoftware.com/documentation-sl/ja:database-connection-data-types#planning_products_with_shelf_life)
- [販売促進の考慮](https://gmdhsoftware.com/documentation-sl/ja:database-connection-data-types#accounting_for_products_promotions)
- [分解済みキット品目の計画](https://gmdhsoftware.com/documentation-sl/ja:database-connection-data-types#disassembled_kit_planning)

インポート機能に加えて、**データベース 接続**では∏GMDHStreamlineが立案した計画[の結果のエクスポー](https://gmdhsoftware.com/documentation-sl/ja:database-connection-exporting-data) [トが](https://gmdhsoftware.com/documentation-sl/ja:database-connection-exporting-data)できます。

下記にて、データベース 接続 ダイアログの利用方法と一般的な機能を紹介します。ユーザーのデータ ベースとの接続の確立方法と、[データベースのテーブルの中身を読む方](#page--1-0)法を学ぶことができます。

ダイアログを開くには、ファイル > 新規 > データベース 接続を選択します。

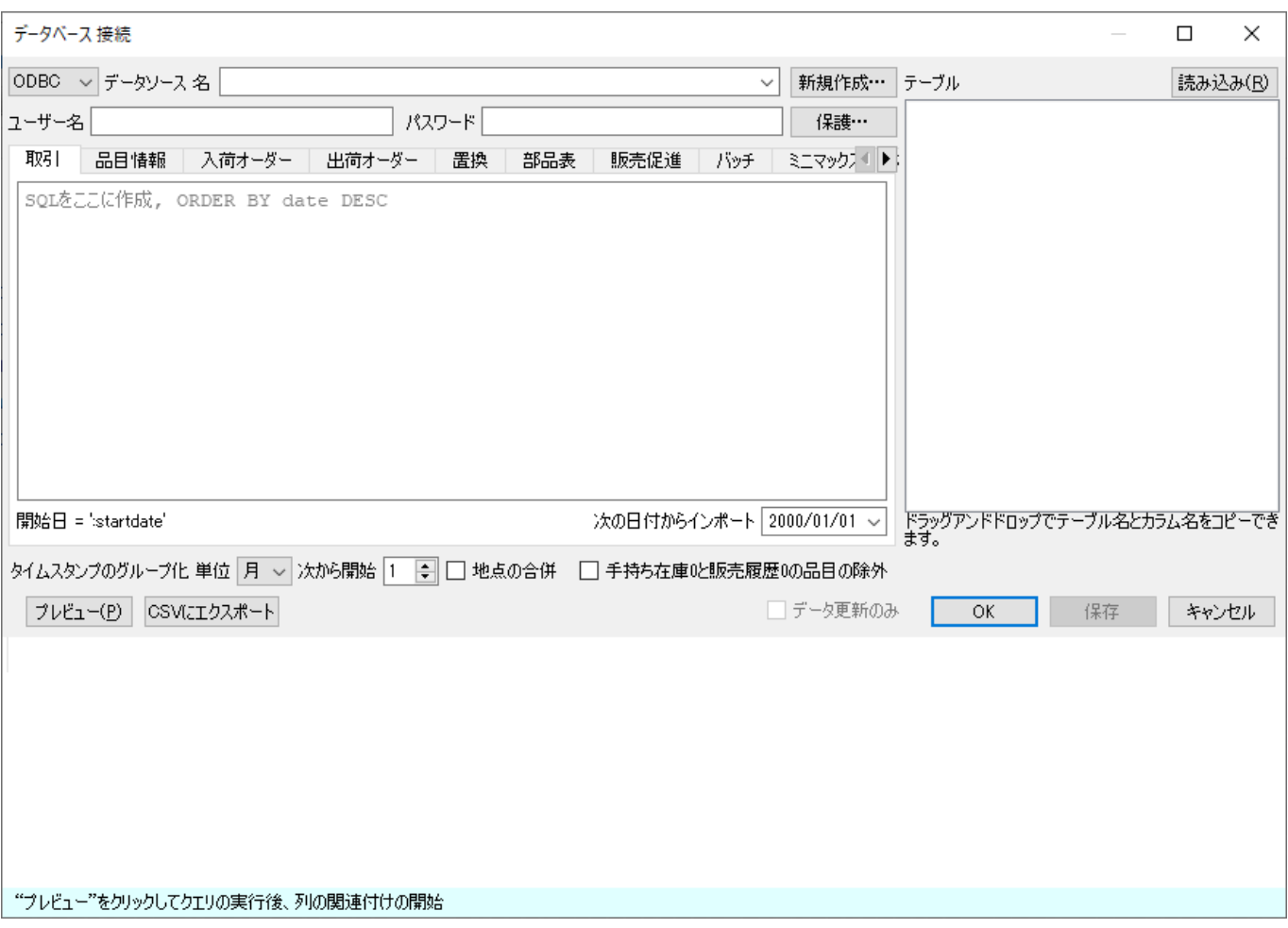

このダイアログには、データベース接続オプションが異なるだけです「ODBC ドライバまたはMySQL ド ライバを利用します。下記では、**ODBC**オプションの接続方法と、**MySQL**オプションの接続方法を説明 します。

## **ODBC**

ODBC データソースとの接続方法は、次の3つがあります。:

- データソース 名 ドロップダウンから接続設定を選択します。ドロップダウンに表示される接続 設定は、GMDH Streamline以外の設定が必要です[]GMDH Streamlineが、システムで利用可能 なODBC接続設定を自動で取得し、データソース 名コントロールのドロップダウンリストに表示 します。
- 新規作成…ボタンをクリックして、データベースへの接続文字列を作成します。

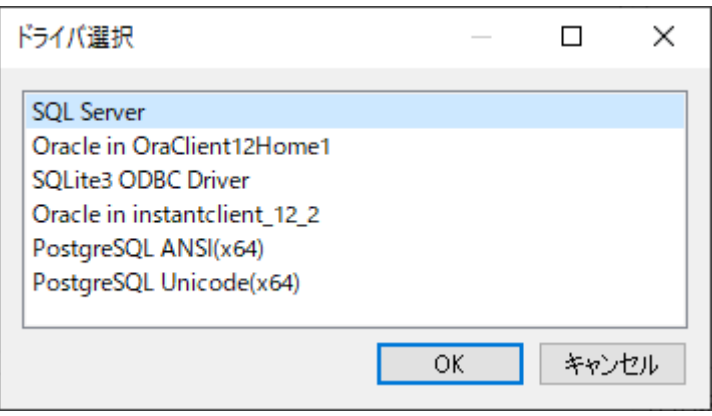

ドライバ選択後、データベース(またはデータファイル)固有の接続設定ダイアログが表示されます。ダ イアログにログインユーザー情報を入力します。ダイアログにて作成された接続文字列が、データソー ス 名フィールドに自動で設定されます。

GMDH Streamlineが、接続文字列を作成するためのツールを見つけられない場合、次のメッセージを表 示します。"このドライバは、インタラクティブに接続文字列をビルドできません。" この場合、対 象のドライバのドキュメントを参照し、ユーザーが接続文字列を作成します。

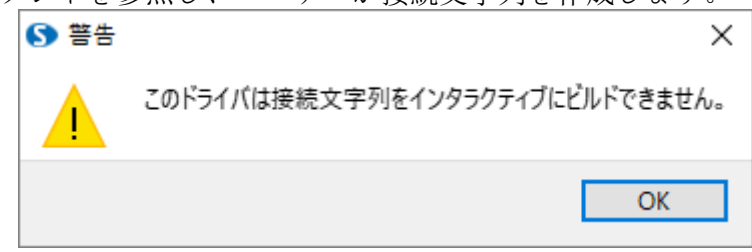

● ユーザーが接続文字列をデータソース 名フィールドに入力します。接続文字列にログイン情報を 含めないこともできます。この場合、データベース 接続 ダイアログのユーザー名とパスワード に入力します。

## **MySQL**

ホストは、MySQLサーバーのIPアドレスまたはドメイン名またはLAN名のいずれかです。

ポートは、MySQLサーバーが利用しているポートです。

データベース は、接続するデータベースの名前です。

ODBC ドライバを利用したMySQL データベースの接続と比較して∏MySQLオプションの利用は、かなり

高速です。

MySQLドライバ設定後、データベースのアカウントユーザー情報にユーザー名とパスワードを入力しま す。

## データベースのテーブル読み込み

データベースのテーブルを読み込むには、読み込みボタンをクリックします。テーブルの一覧が、ダイ アログの右側に表示されます。

テーブルの中身を表示させるには、一覧内のテーブル名をダブルクリックします。テーブルの中身が、 ダイアログの下側に表示されます。

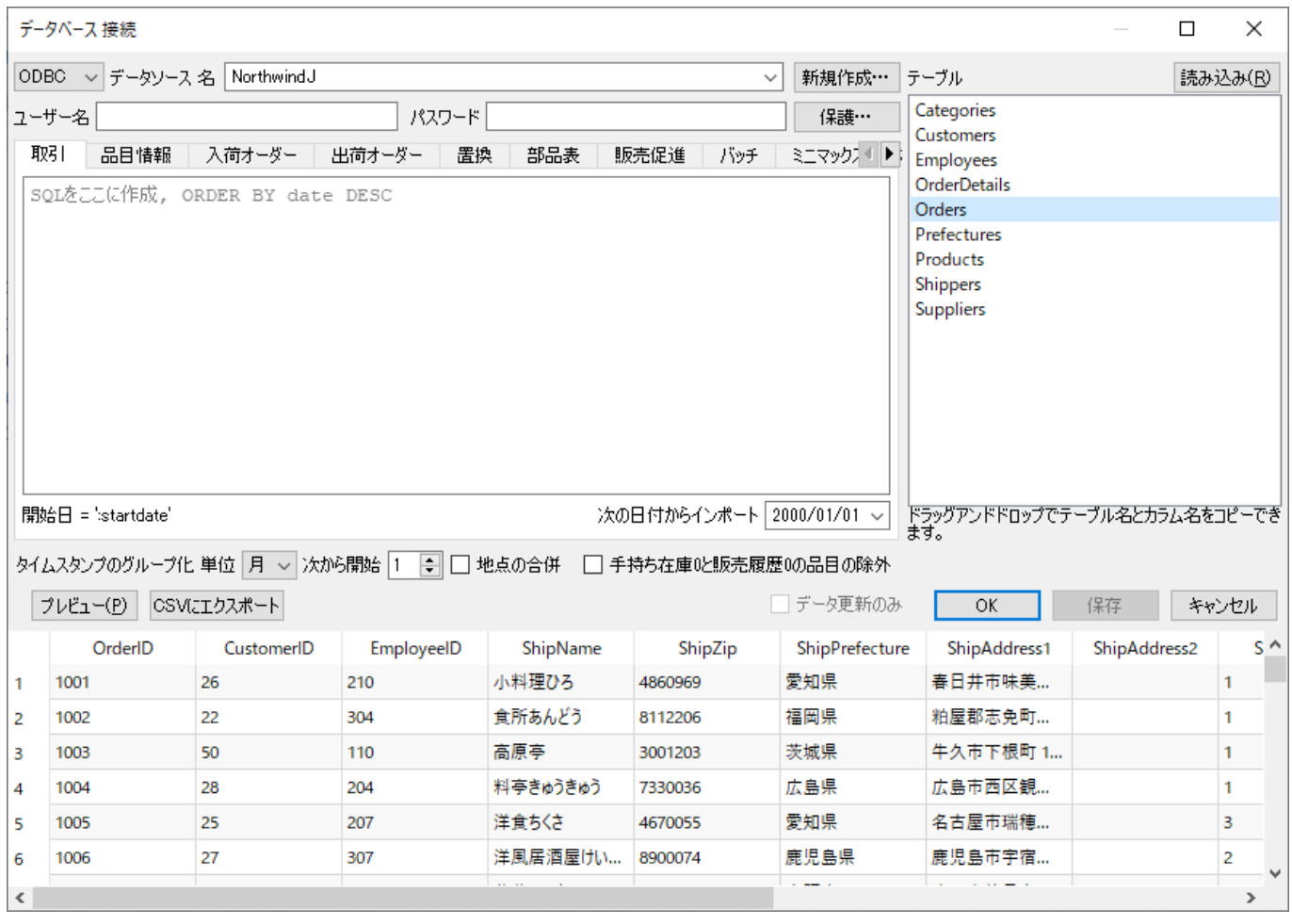

[次へ: データタイプ](https://gmdhsoftware.com/documentation-sl/ja:database-connection-data-types)

[PDF](https://gmdhsoftware.com/documentation-sl/doku.php?id=ja:database-connection&do=export_pdf)[ダウンロード](https://gmdhsoftware.com/documentation-sl/doku.php?id=ja:database-connection&do=export_pdf)

From: <https://gmdhsoftware.com/documentation-sl/> - **GMDH Streamline Docs**

Permanent link: **<https://gmdhsoftware.com/documentation-sl/ja:database-connection>**

Last update: **2020/09/26 10:38**

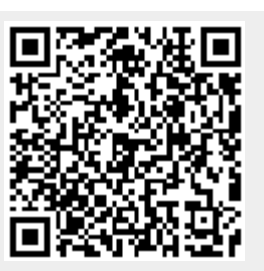